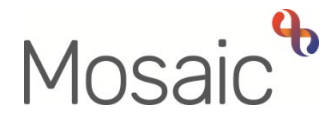

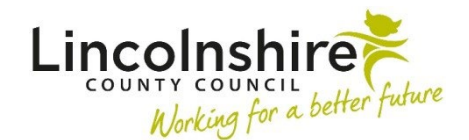

## Adults Quick Guide

## **Acknowledging a Case Note Alert**

 to read on a person's record. An alert is sent from a case note (recorded by another worker) to let you know there is a case note

Alerts will display and can be acknowledged from:

- your **Alerts** folder in your **Current work** section when in **Full** or **Narrow workview**
- the **Alerts** section on your **Homepage** when in **Closed** or **Narrow workview**

Acknowledging an alert will remove (delete) it from both places.

You must **view** the case note **before** acknowledging the alert.

 Once acknowledged you will have no lasting reference of the alert in your workload.

## **To acknowledge case note alerts:**

- Click the **Case note alert** hyperlink in your **Alerts** folder / the **Alerts** section on your **Homepage**
- Click the **Acknowledge** button